# **PEA3509 LABORATÓRIO DE AUTOMAÇÃO E PROTEÇÃO DE SISTEMAS ELÉTRICOS E INDUSTRIAIS**

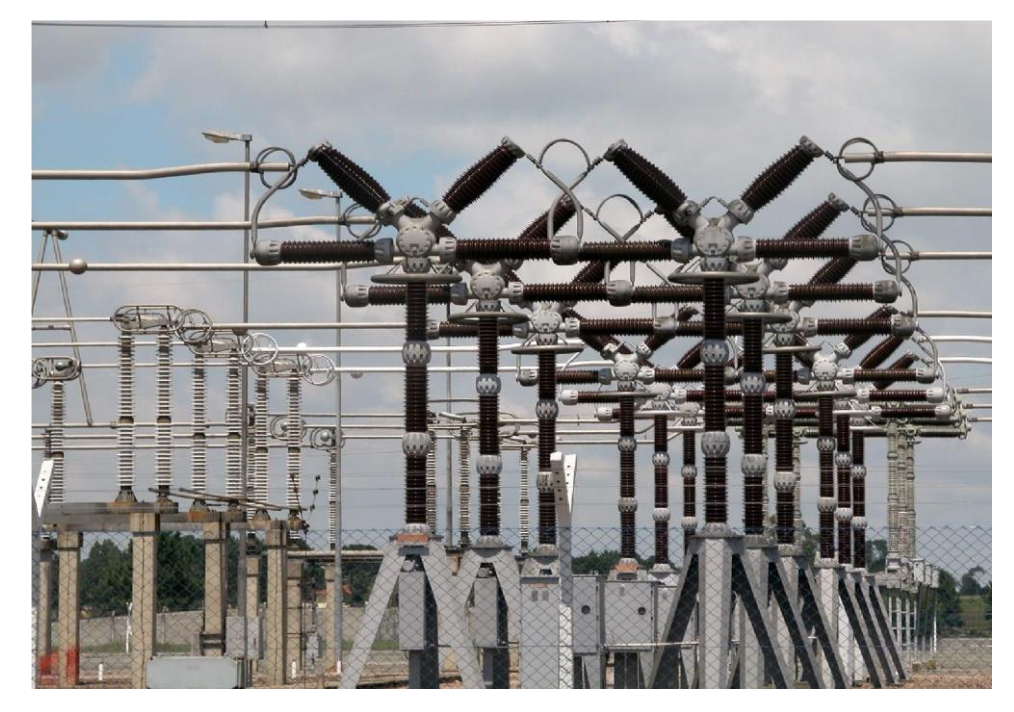

Módulo SAS – Sistema de Automação de Subestações Experimento: Sistema de Proteção/Automação de Rede Elétrica de Planta Industrial

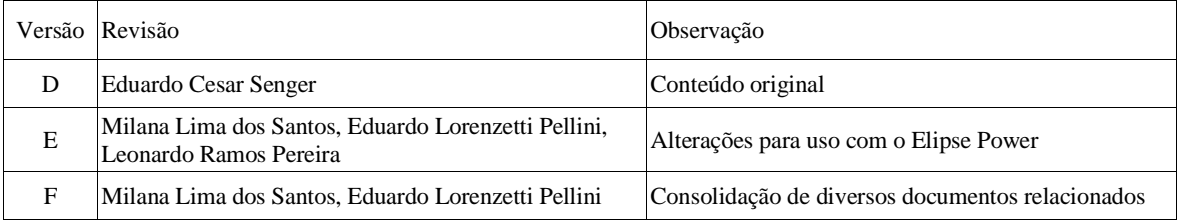

**Sumário**

# **1. Objetivos**

Nesta atividade, o aluno irá implementar e ensaiar parte do sistema de proteção, controle e supervisão da rede de distribuição de energia elétrica de uma grande planta petroquímica, instalada em uma área de 45 km<sup>2</sup>, utilizada como exemplo.

Esse sistema será baseado em IEDs (*Intelligent Electronic Devices*) de última geração, conectados em rede Ethernet a fibra óptica, comunicando-se através do protocolo IEC 61850. As lógicas e automatismos de proteção, intertravamento e controle serão implementados, de forma distribuída, diretamente nos IEDs, sem a utilização de UTRs (Unidades Terminais Remotas). Um sistema supervisório deverá ser configurado para receber as informações dos IEDs, apresentá-las de forma clara amigável, realizar comandos, reunir um conjunto de alarmes para ciência do operador e gerar relatórios de eventos.

# **2. Rede de distribuição de energia elétrica**

Como ilustrado na figura [1], a rede elétrica considerada possui uma topologia radial e atende a uma demanda total de 384 MVA. Parte da energia elétrica necessária para o funcionamento da planta é fornecida por dois turbo geradores a gás (cogeração de energia elétrica e vapor) de potência nominal de 140 MW/175 MVA, em 25 kV, instalados na Central de Utilidades. A planta é conectada à rede básica do SIN (Sistema Interligado Nacional) através do seccionamento de uma linha de transmissão (circuito duplo) de 345 kV. Essa conexão é utilizada para complementação da demanda consumida pela planta e também como backup no caso de perda da cogeração. O ponto de conexão do sistema elétrico da planta com o SIN é realizado em uma subestação de entrada (SE 5140) do tipo GIS/SF6 (Gas Insulated Substation), utilizando arranjo de barra dupla com disjuntor e meio.

A partir dessa subestação de entrada, dois alimentadores, cada um constituído por seis cabos isolados (dois cabos por fase), com bitola de 1000 mm2, instalados em bandejas aéreas, alimentam dois transformadores de 345/138 kV, de 500 MVA cada, localizados na SE 5142 (SE Principal). Essa subestação possui barramento simples seccionado, de 138 kV, onde são conectados os turbos geradores. Desse barramento partem pares de alimentadores que suprem energia a nove Subestações de Distribuição localizadas ao longo da área da planta petroquímica. Cada um dos alimentadores que energizam uma dada subestação de distribuição está conectado a uma das seções do barramento de 138 kV.

O arranjo de uma dessas nove Subestações de Distribuição (SE 5151) é mostrado em detalhes na figura [1]. Essa SE, com demanda de 40 MVA, possui dois transformadores de

potência que reduzem a tensão para o nível de distribuição (a tensão secundária das SES de distribuição é de 13,8 ou 34,5 kV, dependendo de sua demanda).

Das SEs de Distribuição partem alimentadores de média tensão (34,5 ou 13,8 kV) que alimentam 43 subestações Auxiliares instaladas junto às diversas unidades de produção da planta. Nas SEs Auxiliares encontram-se os painéis dos Centros de Distribuição de Cargas (CDC) que alimentam as cargas e motores dessas unidades, em tensão de 4,16 ou 0,48 kV.

Como já comentado, a rede de distribuição possui topologia radial, o que implica que, entre os três disjuntores que energizam as secções dos barramentos das subestações (dois disjuntores de entrada mais o disjuntor de interligação), pelo menos um deve operar aberto. Todos os alimentadores da rede de distribuição são constituídos por cabos isolados instalados em bandejas aéreas.

Pode-se considerar três situações operacionais para rede da figura [1]:

**1. Operação Normal:** nesta situação operativa, a demanda total da planta (365 MW) é atendida pelos turbogeradores (280 MW) e complementada pelo SIN. Normalmente as SEs operam com os disjuntores de entrada (disjuntores A e B) fechados e o disjuntor de interligação (disjuntor T) aberto. Caso ocorra a perda de um dos alimentadores de entrada, o correspondente disjuntor de entrada é aberto e o disjuntor de interligação é fechado.

**2. Operação sem geração interna:** nesta situação operativa os turbogeradores encontram-se desligados e toda a carga passa a ser alimentada pelo SIN.

**3. Operação Ilhada:** nesta situação a planta opera sem a conexão com o SIN. Como a geração interna não é suficiente para atender toda a demanda, existe um sistema automático de rejeição de carga que detecta essa condição e envia, via rede de dados, comandos de abertura dos disjuntores para os IEDs com as cargas menos prioritárias. Esse sistema deve atingir uma situação de equilíbrio entre a geração e o consumo de energia em um tempo inferior a 250 ms.

A rede da figura 1 foi modelada no toolbox SimpowerSystems do Matlab, sendo que esse modelo, disponibilizado para os alunos da disciplina, permite simular a rede em regime permanente para condições de operação normal ou de falta.

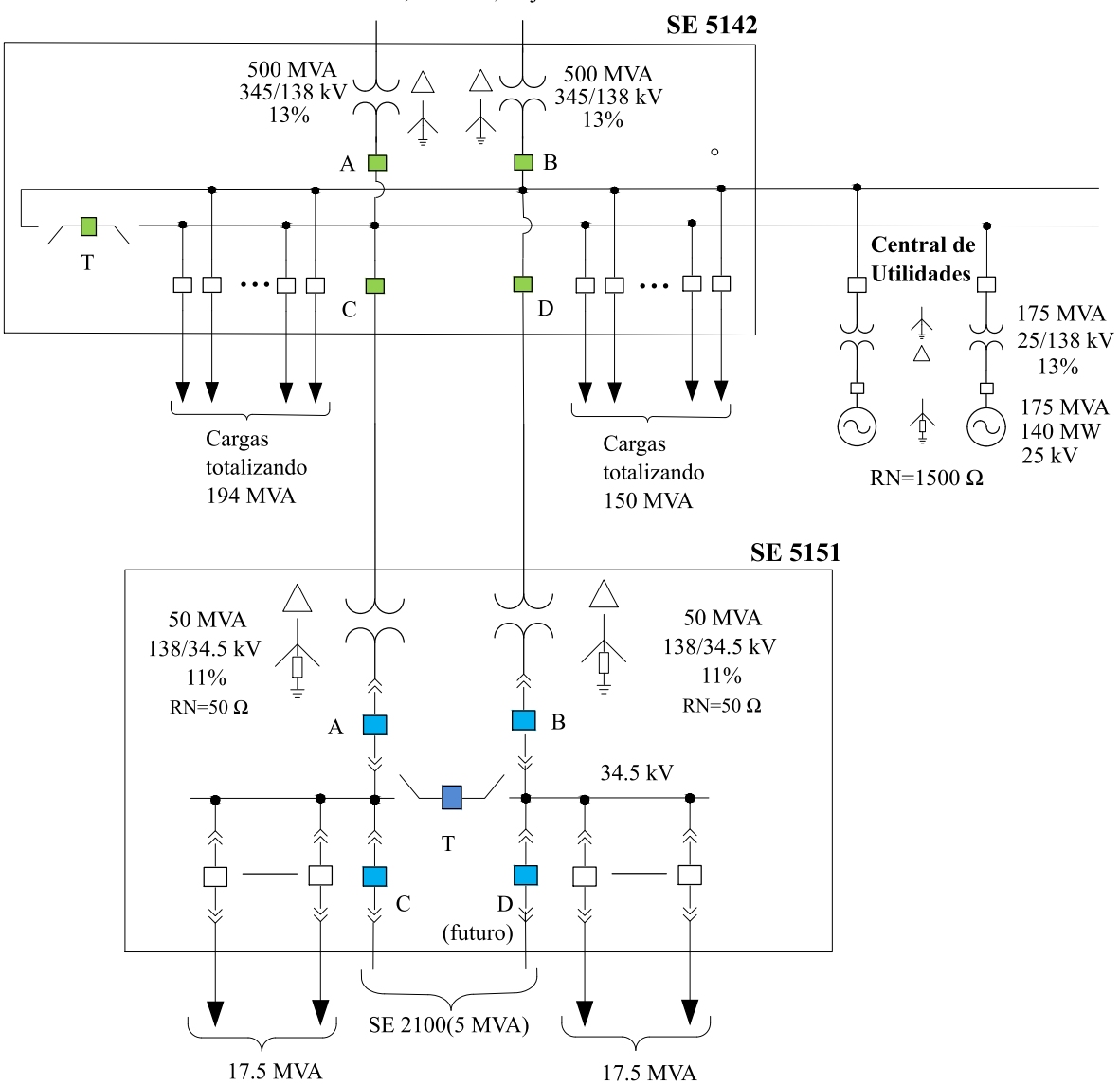

Entrada em 345 kV, SE 5140, disjuntor-e-meio

Figura 1 - Rede Elétrica de Distribuição de Energia de Planta Petroquímica.

#### **2.1 Parâmetros da rede de distribuição de Energia**

a) Equivalentes de 345 kV (SIN)

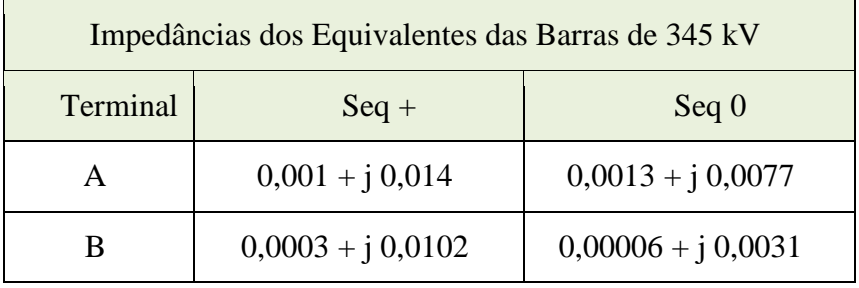

b) Linha de Transmissão de 345 kV

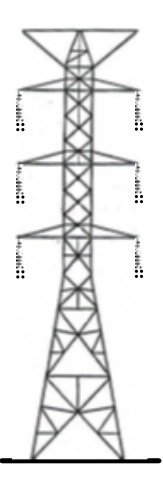

Figura [2]- Configuração da torre da LT 345 kV

• Geometria das cabeças de torre das linhas

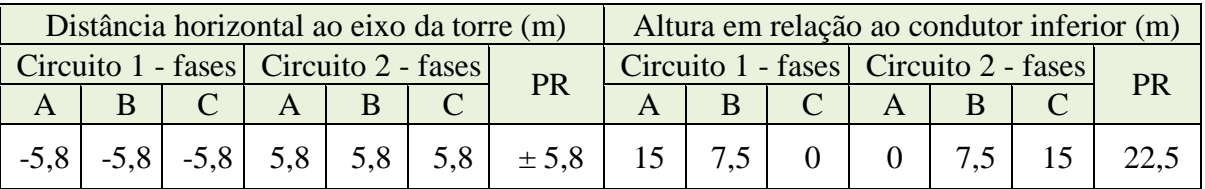

 $\bullet$  A resistividade do solo local é de 1000 Ω.m.

- Espaçamento entre subcondutores do *bundle*= 457 mm
- Distância mínima dos condutores ao solo: 8 metros
- Dados dos cabos condutores e para-raios1

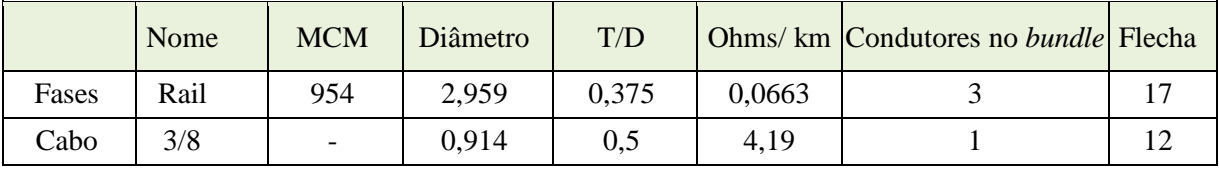

• T é a espessura da seção de alumínio e D, o diâmetro do condutor.

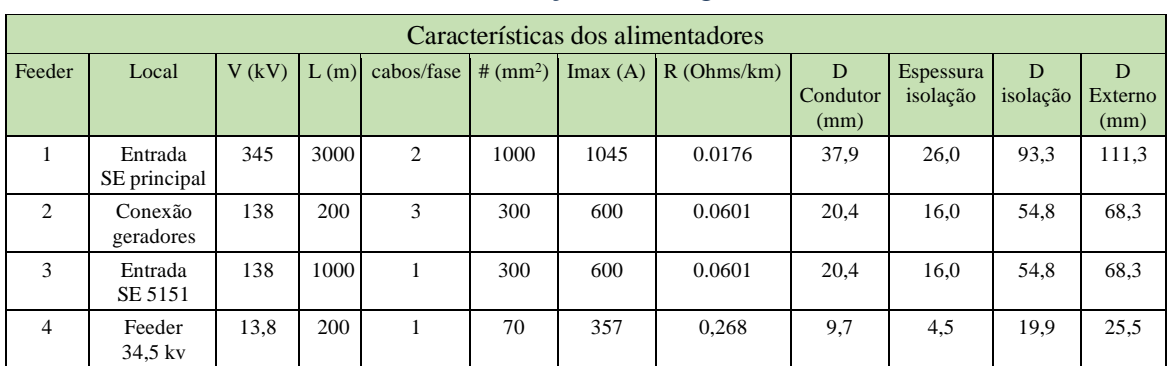

### c) Alimentadores da Rede de Distribuição de Energia da Planta

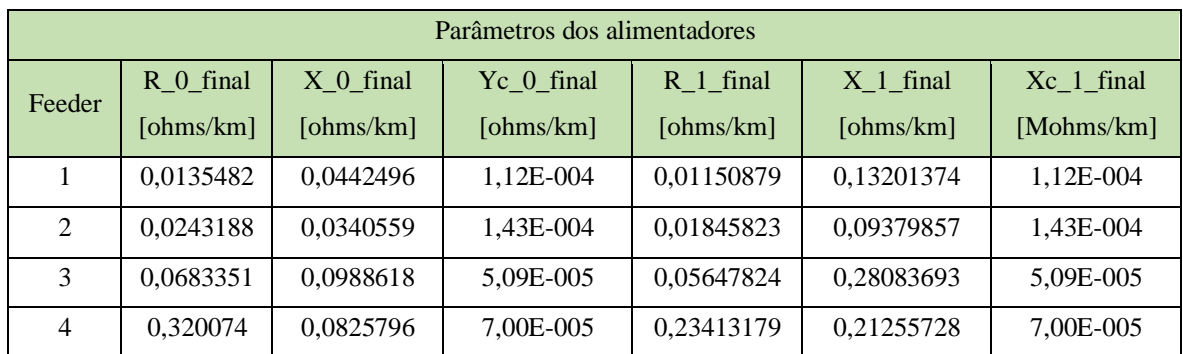

## **3. Arquitetura da Rede de Comunicação de dados**

O sistema real de proteção e automação de uma rede com o porte da mostrada na figura [1] certamente seria constituído por várias centenas de IEDs, provavelmente operando com o protocolo IEC 61850. Esses IEDs são usualmente integrados em uma rede de comunicação de dados para fornecimento e compartilhamento dos dados necessários para execução das diversas funções de proteção, controle e automação que são implementadas de forma centralizada no COS (Centro de Operação do Sistema) da planta ou de forma distribuída nos IEDs. Algumas das lógicas aplicáveis a um sistema como esse são, além dos comando de abertura e fechamento de disjuntores e seccionadoras, respeitando as seleções de controle local/remoto, a possibilidade de paralelismo momentâneo de alimentadores, a transferência automática de alimentador por falta de tensão, a rejeição automática de carga, a seletividade lógica, o desligamento com bloqueio de disjuntor, a transferência de trip, a detecção de falha de disjuntor, dentre outras.

Como indicado na figura [3], dentro de uma mesma subestação, os IEDs podem ser conectados aos *switches* utilizando topologia em estrela. Visando aumento de confiabilidade, pode-se utilizar uma topologia em estrela redundante (linhas tracejadas na figura [3]). Para implementação dessa topologia redundante os IEDs devem possuir duas portas Ethernet com protocolo IEC 61850 operando no modo *failsafe*, as quais são conectadas por meio de cabos de fibra óptica a switches diferentes instalados na subestação. Em caso de falha de comunicação na porta principal, a comunicação deve passar a ser executada, sem interrupção, pela outra porta.

Já a topologia para interligação dos diversos switches presentes nas diversas subestações será do tipo anel de fibra óptica, bidirecional e autoreconfigurável em caso de interrupção do anel ou ocorrência de falha em alguns dos componentes do sistema. Essa reconfiguração é executada pela função RSTP – *Rapid Spanning Tree Protocol*.

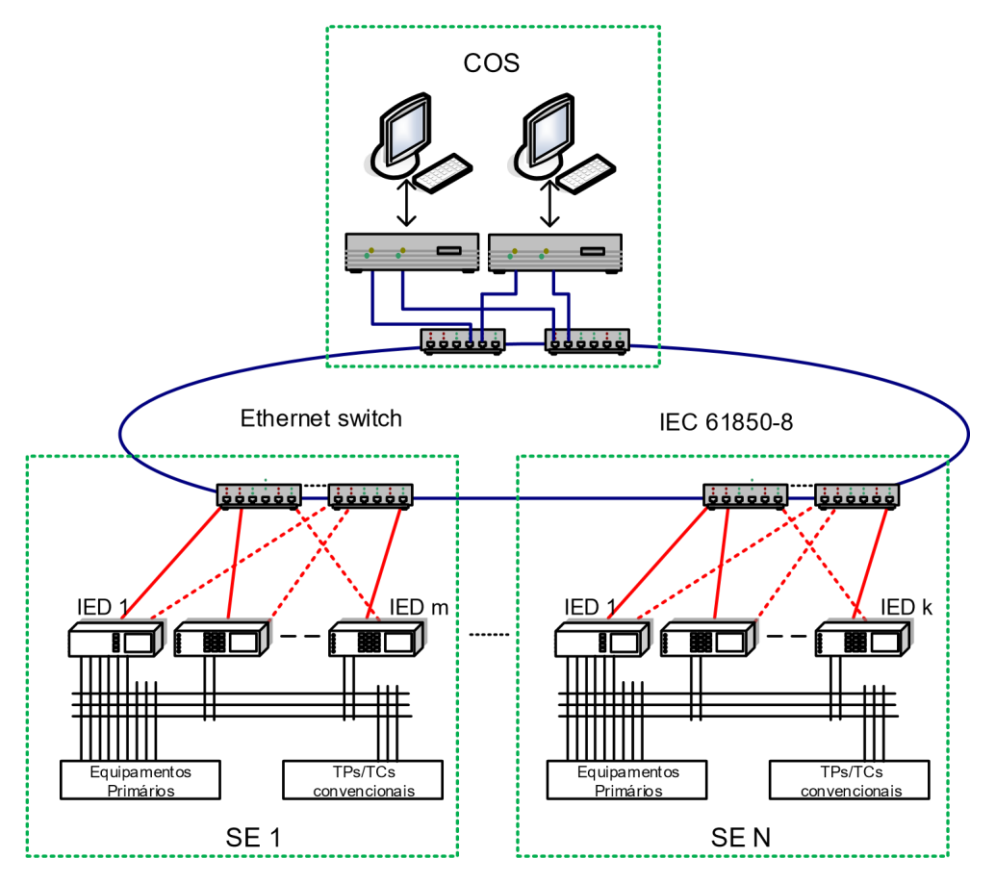

Figura [3]- Rede de comunicação de dados.

## **4. Sistema a ser implementado e simulado no laboratório**

As lógicas e funções de proteção descritas no item anterior serão implementados em uma versão simplificada, de pequeno porte, do sistema de automação/proteção descrito no item anterior. Como mostrado na figura [4], nessa versão simplificada serão representados apenas alguns elementos de duas subestações do sistema: SE 5142 e SE 5151. A implementação do sistema inteiro será executada por um grupo de alunos. Dentro desse grupo, as lógicas na SE 5142 serãoa de responsabilidade de um subgrupo, enquanto a implementação das lógicas na SE 5151 será de responsabilidade de outro subgrupo.

No laboratório (L.PROT) encontram-se disponíveis nove IEDs, marca GE, modelo UR. Na rede da SE 5142 serão utilizados cinco IEDs (G60, C60, L90, T60, F60) e na rede da SE 5151 serão utilizados quatro IEDs (L90, B30, D60, M60). Os endereços IPs de cada IEDs serão informados pelos professores em cada edição da disciplina.

As seguintes lógicas/automatismos deverão ser implementadas pelos grupos no laboratório, de acordo com a tabela a seguir.

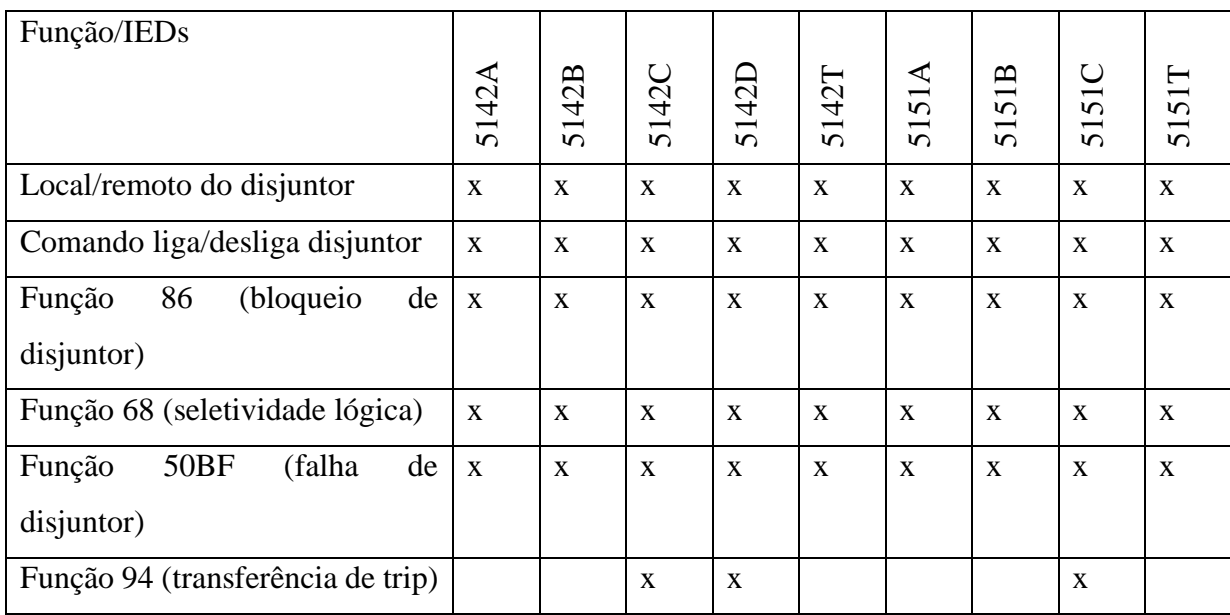

O sistema elétrico deverá ser modelado no sistema supervisório Elipse Power. As informações digitais relativas às funções mencionadas, assim como as medições analógicas, deverão estar disponíveis em telas amigáveis. Além disso, os comandos deverão ser implementados em dois níveis: nível 1 (IHM do IED) e nível 2 (IHM do supervisório). A seleção local/remoto de cada disjuntor deverá ser feita na IHM do respectivo IED, e o seu valor deverá intertravar o comando, da seguinte forma: se o disjuntor estiver no modo "local", o comando não poderá ser executado pela IHM do supervisório; se estiver no modo "remoto", o comando não poderá ser executado pela IHM do IED.

Para facilitar o trabalho do grupo, um supervisório semi-configurado se encontra disponível no Moodle da disciplina. Arquivos diferentes são destinados aos subgrupos das SEs 5142 e 5151.

## **5. Detalhes das Lógicas a serem implementadas nos IEDs**

Detalhes das lógicas a serem implementadas nos IEDs são mostrados em um caderno de diagramas disponível no Moodle.

# **6. Roteiro para configuração das mensagens GOOSE**

O anexo C apresenta um roteiro para auxiliar o aluno na configuração das mensagens GOOSE em cada dispositivo.

# **7. Roteiro para unificação da configuração do sistema supervisório**

O anexo E apresenta instruções detalhadas para a unificação da configuração do sistema supervisório.

## **8. Simulação, Ensaios e Comissionamento do SAS**

Para efeito de ensaio, comissionamento e avaliação do desempenho do Sistema de Automação/Proteção implementado, o comportamento dinâmico da rede elétrica de potência, constituída pelas linhas de transmissão/distribuição, turbogeradores, transformadores de potência, disjuntores e transformadores de instrumentação (TP e TC), será simulado com a utilização do Simulador de Tempo Real – RTDS -, disponível no LPROT. Esse simulador é constituído por 4 racks, instalados em 2 cubículos, com um total de 12 cartões de processamento GPC. Em termos de entradas e saídas, o simulador possui a seguinte configuração:

- Saídas analógicas: 4 cartões GTAO com um total de 48 saídas
- Entradas analógicas (GTAI): total de 24 canais para entrada de sinais analógicos;
- Entradas digitais: 2 cartões GTDI com um total de 128 entradas digitais;
- Saídas digitais: 2 cartões GTDO total de 128 saídas digitais;

• Mensagens GOOSE: 2 cartões GTNET-GSE para envio/recebimento de mensagens GSE (IEC 61850) - cada cartão permite até 32 entradas digitais + 32 saídas digitais a ser trocada entre o RTDS e até 5 IEDS utilizando mensagens GOOSE;

• Sinais Amostrados: cartões para envio de valores amostrados (IEC 61850-9-2) total de 24 sinais analógicos enviados para os IEDs a uma taxa de 80 amostras/ciclo.

• Amplificadores de sinais analógicos: 04 amplificadores Omicron CMS 156 (cada um com 3 canais de tensão + 03 canais de corrente com fundo de escala de 25 A RMS por canal.

O sistema da figura [1] foi modelado no software RSCAD, sendo a tela de interface do módulo Runtime, para o sistema modelado, mostrada na figura [6].

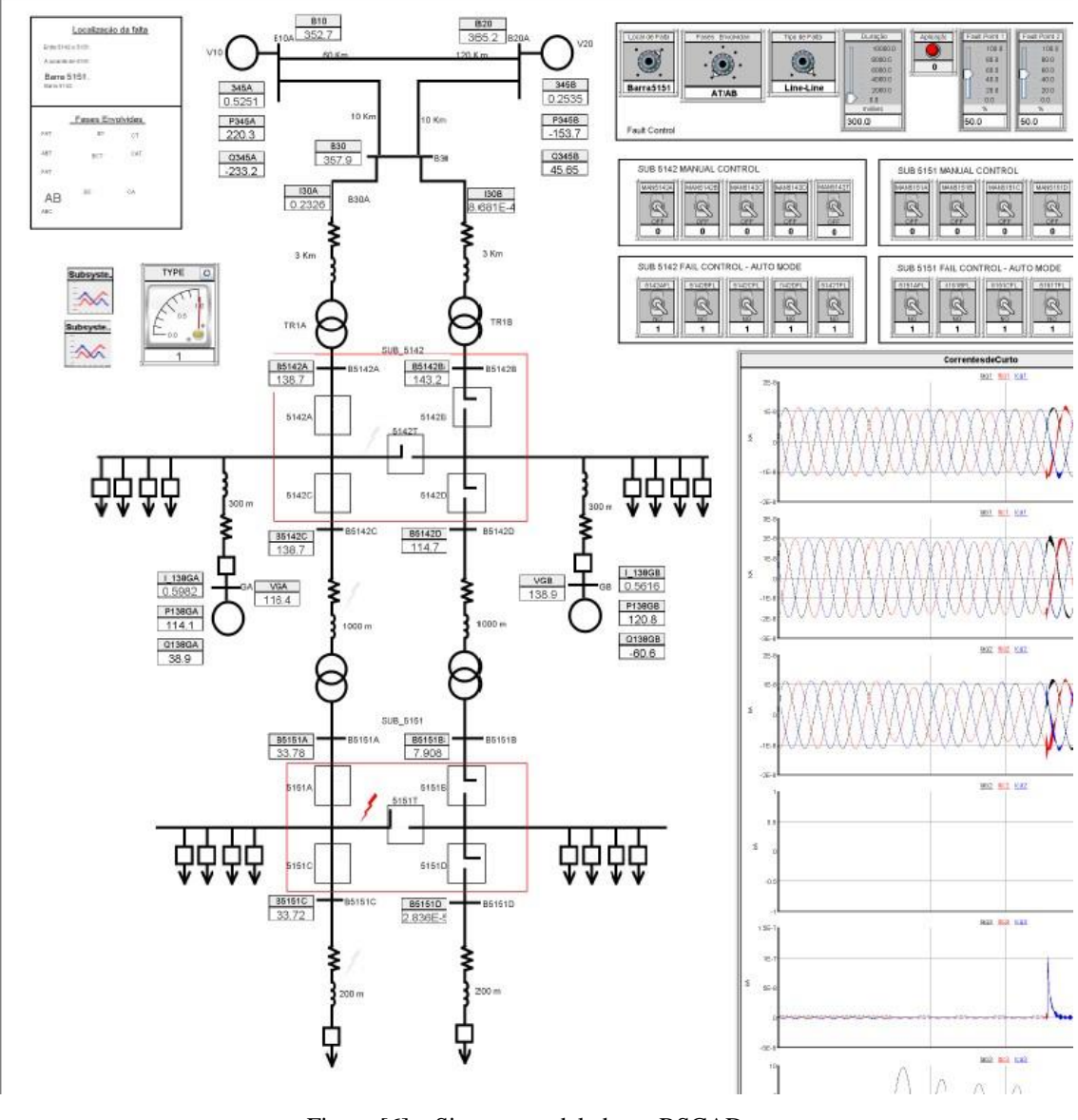

Figura [6] – Sistema modelado no RSCAD

Com relação aos equipamentos primários representados no modelo mostrado na figura [6], pode-se fazer as seguintes observações:

#### • Relação dos Transformadores de instrumentação

O RSCAD gera, através de simulação, os sinais analógicos (tensões e corrente trifásicas) no secundário dos transformadores de instrumentação associados aos 9 IEDS considerados neste trabalho. Devido, no entanto, a limitações no número de amplificadores disponíveis no laboratório (o LPROT possui 4 amplificadores, cada um com 3 canais de tensão + 3 canais de corrente) somente os sinais analógicos junto aos IEDS A e C das duas SEs foram levados aos cartões de saída analógica GTO e amplificados para serem injetados nosrespectivos IEDs. Dessa forma, somente esses 4 IEDs contam com os sinais de tensão e correntes reais, sendo os demais IEDs alimentados somente com tensão fornecida por uma caixa de teste de relés.

Para facilitar a amplificação dos sinais de corrente gerados pelo RTDS, considerou-se os TCs com corrente secundária nominal de 1 A (isso reduz a magnitude dos sinais a serem injetados nos IEDs), conforme a tabela a seguir.

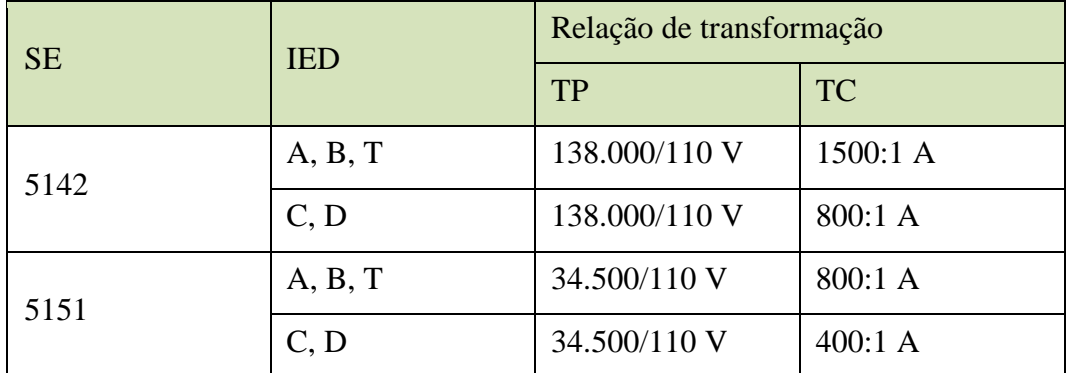

**Disjuntores** 

o Os disjuntores simulados no RSCAD possuem um tempo de extinção da falta de 1 ciclo, isto é, a corrente primária somente torna-se nula na primeira passagem por zero após 16.6 ms do sinal de trip ter sido enviado ao disjuntor.

o Os comandos de abertura (trip) e fechamento do disjuntor são enviados pelos IEDs através de fiação conectadas entre as portas de saída/entrada digital dos IEDs e RTDS.

o As tabelas a seguir mostram os sinais digitais associados às portas de I/O digital dos IEDs e do RTDS.

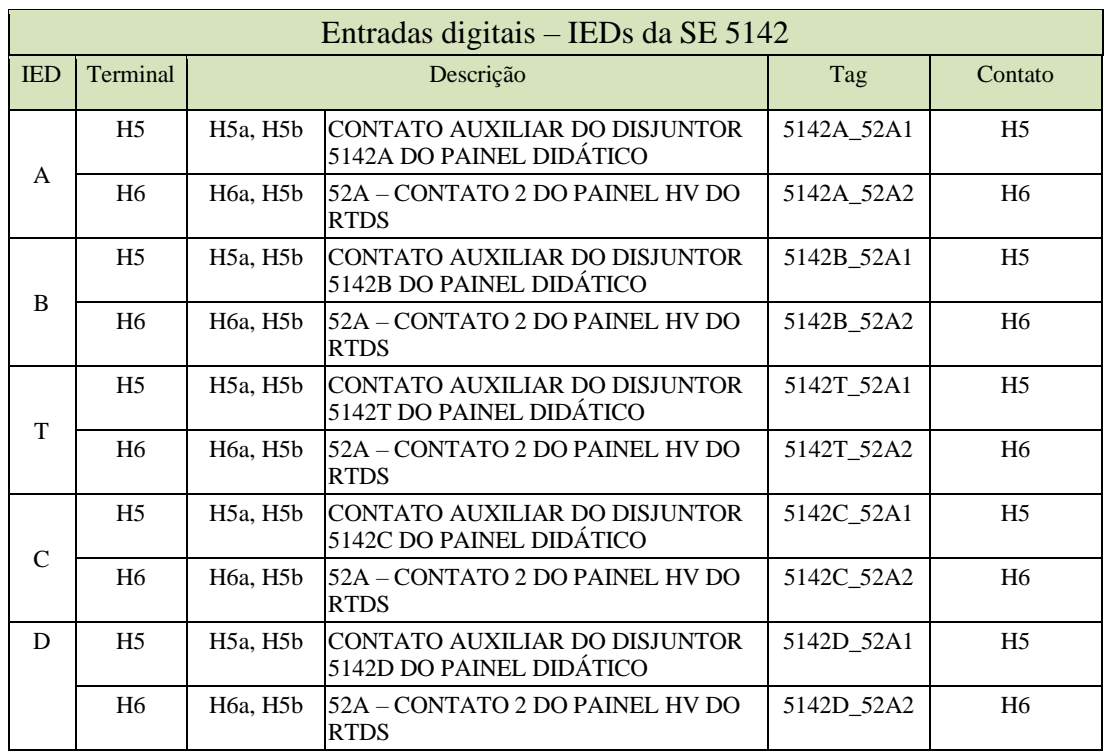

#### **a)** Entradas e saídas digitais dos IEDs

#### Saídas Digitas – IEDs da SE 5142 IED Terminal Descrição Obs Tag Contato A H1 TRIP DO DISJUNTOR 5142A DO PAINEL DIDÁTICO 5142A\_TRIP H1a, H1b H2 FECHAMENTO DO DISJUNTOR 5142A DO PAINEL DIDÁTICO GTDI 26 - 5 V 5142A\_FD H2c, H2b H3 TRIP DO DISJUNTOR 5142A SIMULADO NO RTDS  $|\text{GTDI 27 - 5 V}|$ 5142A\_TRIP $|$ H3a, H3b H4 FECHAMENTO DO DISJUNTOR 5142A SIMULADO NO RTDS GTDI 28 - 5 V 5142A\_FD H4a, H4b B H1 TRIP DO DISJUNTOR 5142B DO PAINEL DIDÁTICO | 5142B\_TRIP H1a, H1b H2 FECHAMENTO DO DISJUNTOR 5142B DO PAINEL DIDÁTICO GTDI 26 - 5 V 5142B FD  $\vert$  H2c, H2b H3 TRIP DO DISJUNTOR 5142B SIMULADO NO RTDS  $\left|\frac{\text{GTDI 27 - 5 V}}{\text{5142B\_TRIP}}\right|_{\text{H}3a, \text{H}3b}$ H4 FECHAMENTO DO DISJUNTOR 5142B SIMULADO NO RTDS GTDI 28 - 5 V 5142B\_FD  $H_4$ a, H4b T H1 TRIP DO DISJUNTOR 5142T DO PAINEL DIDÁTICO 5142T\_TRIP H1a, H1b H2 FECHAMENTO DO DISJUNTOR 5142T DO PAINEL DIDÁTICO GTDI 26 - 5 V 5142T\_FD H2c, H2b H3 TRIP DO DISJUNTOR 5142T SIMULADO NO RTDS GTDI 27 - 5 V 5142T\_TRIP H3a, H3b H4 FECHAMENTO DO DISJUNTOR 5142T SIMULADO NO RTDS GTDI 28 - 5 V 5142T\_FD  $H4a$ , H4b C H1 TRIP DO DISJUNTOR 5142C DO PAINEL DIDÁTICO | 5142C\_TRIP H1a, H1b H2 FECHAMENTO DO DISJUNTOR 5142C DO PAINEL DIDÁTICO GTDI 26 - 5 V 5142C\_FD  $\vert$  H2c, H2b H3 TRIP DO DISJUNTOR 5142C SIMULADO NO RTDS  $GTDI$  27 - 5 V 5142C\_TRIP  $H3a$ ,  $H3b$ H4 FECHAMENTO DO DISJUNTOR 5142C SIMULADO NO RTDS GTDI 28 - 5 V 5142C\_FD  $H4a, H4b$

D H1 TRIP DO DISJUNTOR 5142D DO PAINEL DIDÁTICO 5142D\_TRIP H1a, H1b

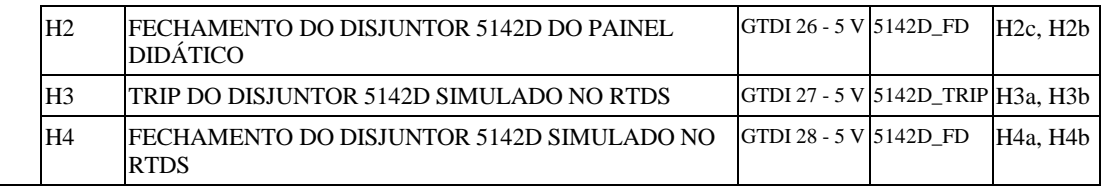

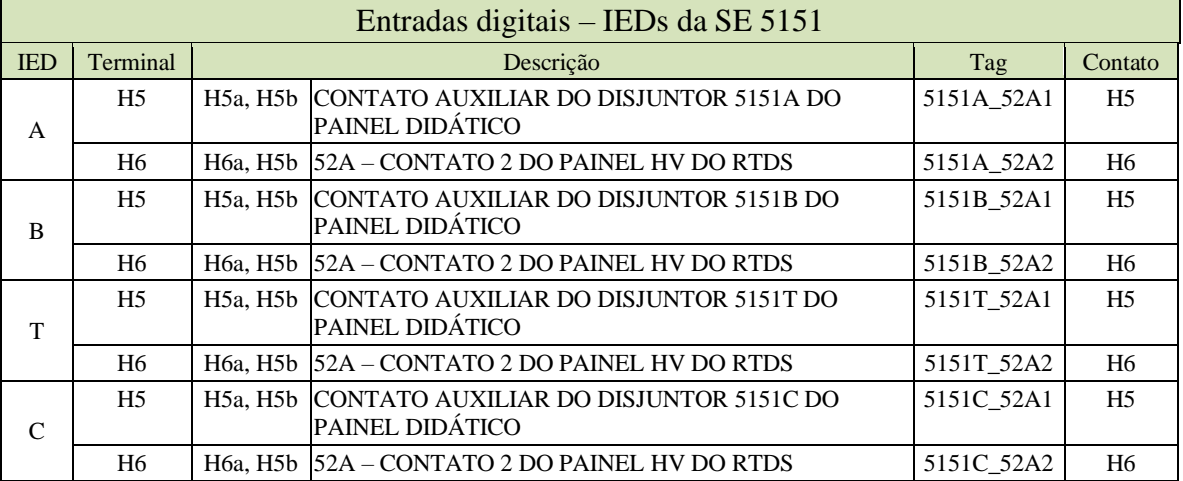

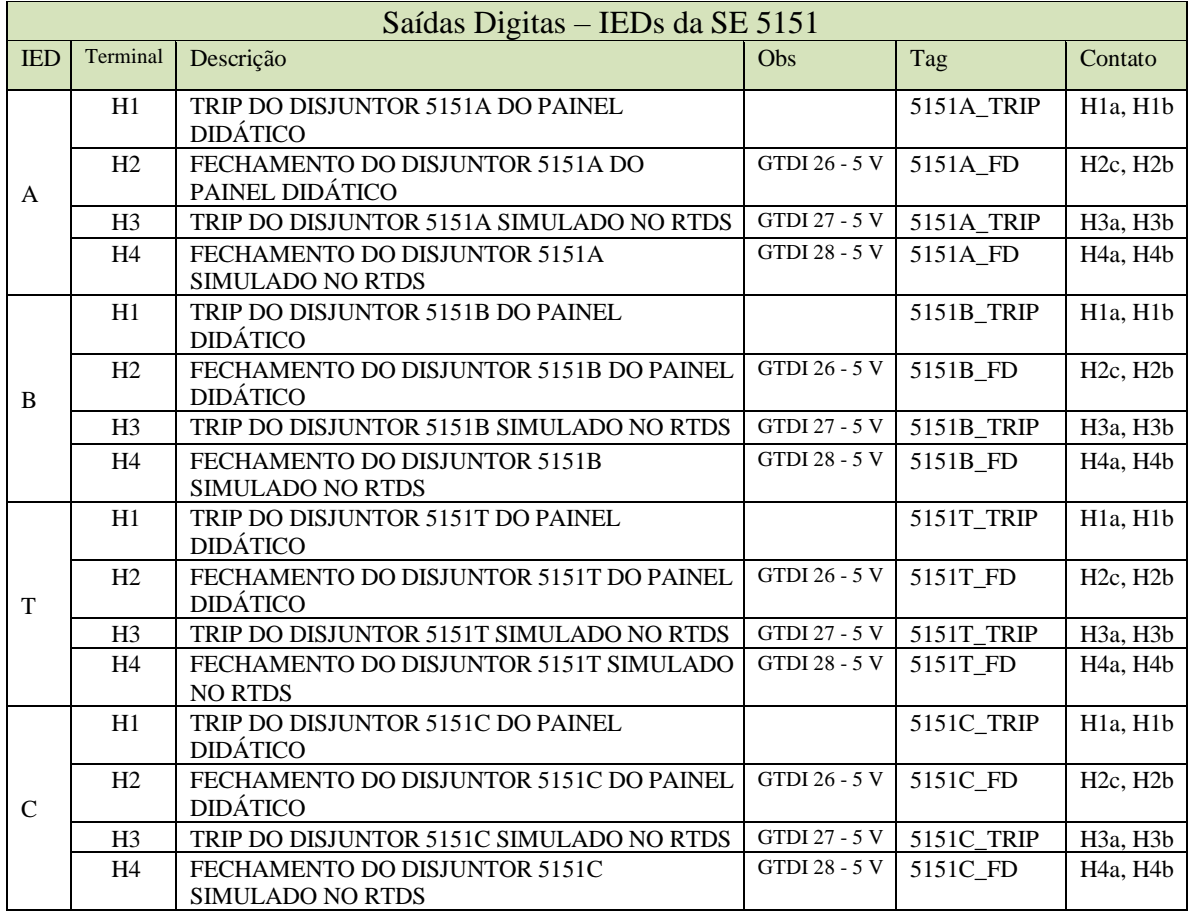

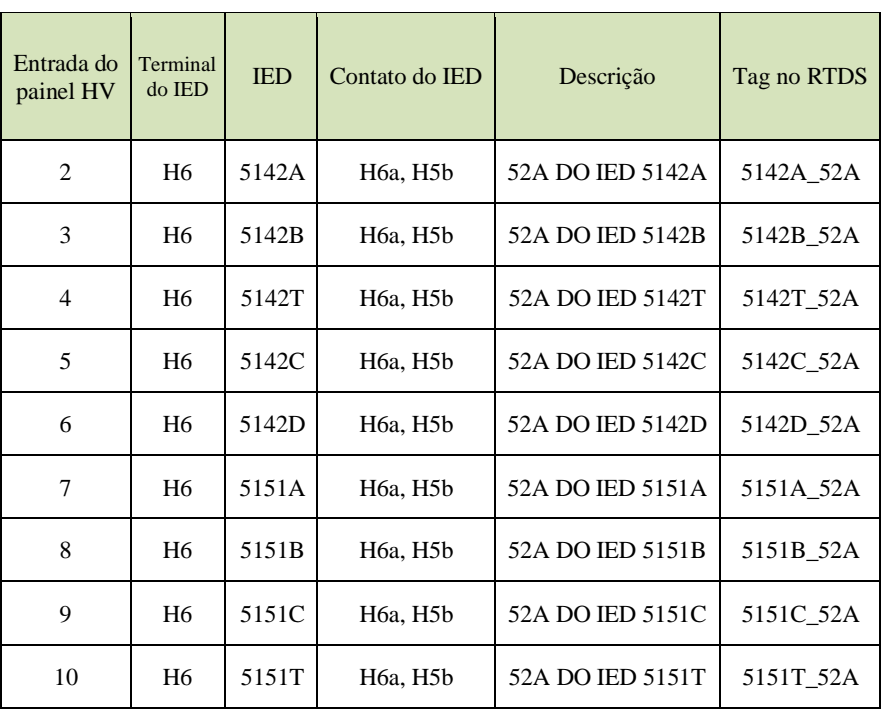

### **b)** Entradas e saídas digitais do RTDS

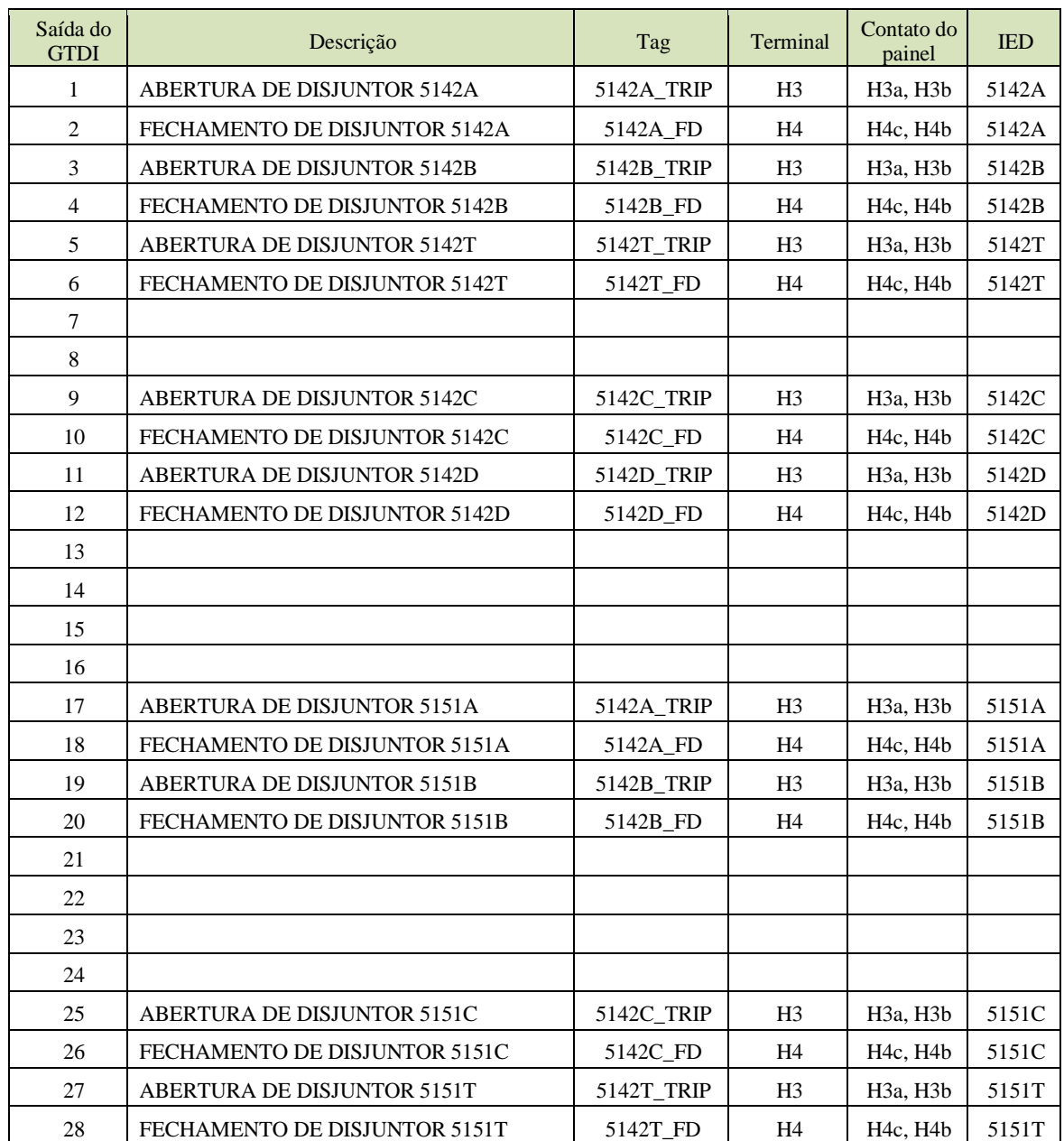

Após a configuração e parametrização dos IEDs ter sido concluída, o sistema de proteção/automação implementado será ensaiado com uso do simulador em tempo real (RTDS) disponível no L•Prot. Esses ensaios somente serão realizados com a supervisão do monitor da disciplina, que irá acompanhar todo o desenvolvimento dos trabalhos. Para a realização dos ensaios serão observados os seguintes pontos:

a) A seleção de nível de comando, para todos os disjuntores, deverá estar na posição "Remoto", de forma que as manobras em disjuntor sejam feitas sempre pelo sistema SCADA. Além disso, a funcionalidade de alarmes e eventos deverão ter sido

verificadas, para que os registros dos ensaios possam ser coletados, bem como capturas de telas;

b) As SEs 5142 e 5151 deverão estar operando com o disjuntor de interligação (T) aberto;

c) Serão gerados alguns casos de faltas aleatórios nas linhas e secções das barras esquerdas (linhas conectadas ao disjuntor C ou secções de barras localizadas à esquerda do disjuntor de interligação);

d) As características específicas de cada ensaio (o ponto de falta, as fases envolvidas e a eventual falha de atuação de um ou mais disjuntores) serão definidas pelo monitor da disciplina e não serão reveladas aos alunos;

e) Para cada ensaio realizado devem ser verificados e coletados os seguintes itens:

• Verificar e anotar os disjuntores que estavam fechados e abertos antes de cada ensaio (pré-falta). Deve-se assegurar que todas as sinalizações de LEDs nas IHMs estejam resetadas, e que todos os bloqueios dos disjuntores estão liberados;

• Após a execução de cada ensaio, obter e gravar as oscilografias dos IEDs A e C das SEs 5142 e 5151. Cada registro de oscilografia deve conter, ao menos, os três canais analógicos para as correntes Ia, Ib e Ic; canais digitais para os sinais de pick-up dos elementos de proteção IOC2 PKP e IOC1 PKP, o sinal digital de atuação IOC1 OP; sinais dos bloqueios (block P68) recebido e/ou enviado;

• Obter e gravar o registro de eventos de cada um desses IEDs após cada ensaio. Deve-se assegurar que o registro de eventos de cada IED esteja sincronizado com o relógio GPS de cada subestação;

• Obter e gravar a oscilografia gerada pelo RTDS, contendo os sinais analógicos de tensões e correntes, além dos estados digitais observados pelo simulador;

• Obter e gravar a lista de eventos (*Sequence Of Events*) no sistema SCADA;

• Verificar e anotar o estado de cada disjuntor e dos LEDs da IHM de cada IED após a execução de cada ensaio.

No relatório final, para cada um dos casos de falta simulados, cada grupo deverá fazer, a partir dos registros de oscilografia e de eventos, uma análise minuciosa e detalhada da ocorrência (trecho onde a falta ocorreu, fases envolvidas, correto funcionamento de todas as

lógicas envolvidas no evento, tempos de atuação dos disjuntores, tempo de transito das mensagens GOOSE (bloqueio 68, 50BF, transfer trip), eventuais falhas de disjuntores, etc)

# **8.1 Detalhes específicos das implementações das lógicas**

a) Para implementar a função seletividade lógica deve-se habilitar duas funções de sobrecorrente para proteção de faltas entre fases: IOC1 e IOC2. A segunda é utilizada para gerar o sinal de bloqueio para os IEDs localizados a montante (através de P50\_2\_OP). Já a primeira função é responsável por gerar o sinal de trip para o disjuntor local. A atuação dessa função é bloqueada pelo sinal de bloqueio (VI\_BLOCK\_P50) gerado a partir das mensagens GOOSE de bloqueio enviado pelos IEDs que se encontram a jusante. Para esperar a chegada desses bloqueios, essa função recebe um delay de 60 ms.

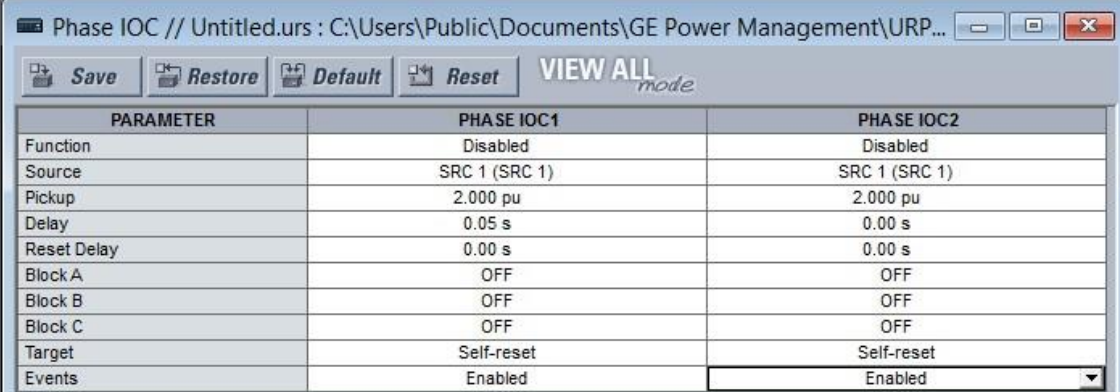

De forma análoga ao realizado com as funções 50P (IOC1 e IOC2 acima), para a proteção de faltas envolvendo a terra, deve-se habilitar e configurar duas funções 50N.

b) A variável P27\_OP é gerada pela função de subtensão (27) ajustada como indicado abaixo. Observe que essa função é bloqueada pela variável VI\_P86, isto é, o esquema de transferência automática por subtensão não irá operar caso o relé tenha operado devido à ocorrência de uma falta em sua zona de proteção e está bloqueado (função 86 atuada).

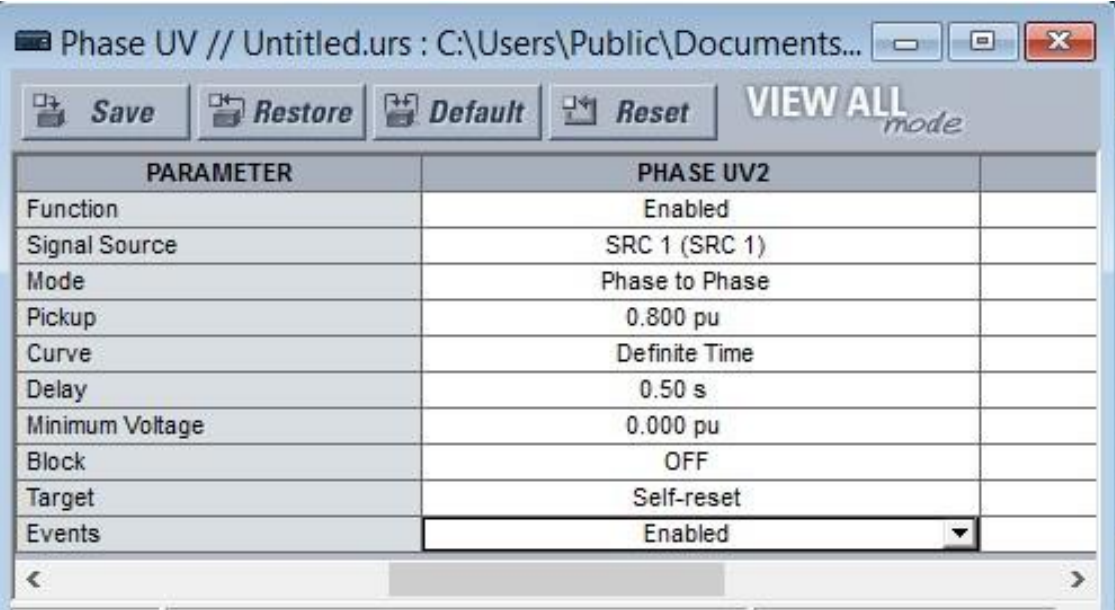

## **9. Variáveis de mensagens GOOSE**

É importante relacionar todas as mensagens GOOSE consumidas (recebidas por um IED), identificando o IED fonte da informação, o dataitem da mensagem enviada por esse IED e a variável interna (remota) que será batizada internamente para uso na lógica de um determinado IED.

Da mesma forma, é importante relacionar todos as informações que um determinado IED está produzindo, anotando o nome de sua variável interna e o número do dataitem em uma determinada mensagem GOOSE.

Isso pode constituir uma tabela como a mostrada a seguir.

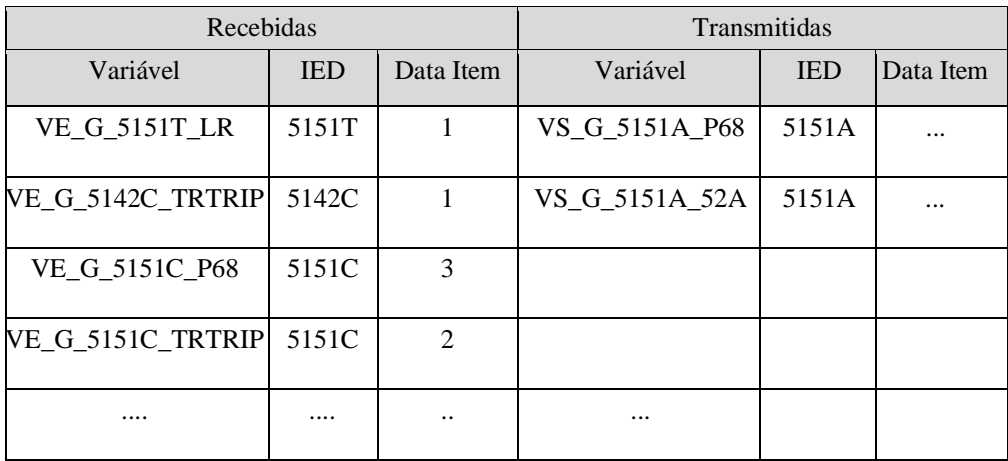

# **10. Placa para Simulação dos Disjuntores da Subestação**

O disjuntor de cada subestação será simulado internamente no RTDS. Entretanto, para conveniência durante os testes e configurações, os disjuntores podem ser emulados pelo uso de um contator e seus contatos auxiliares, presentes em uma placa fixada no rack de IEDs de cada subestação.

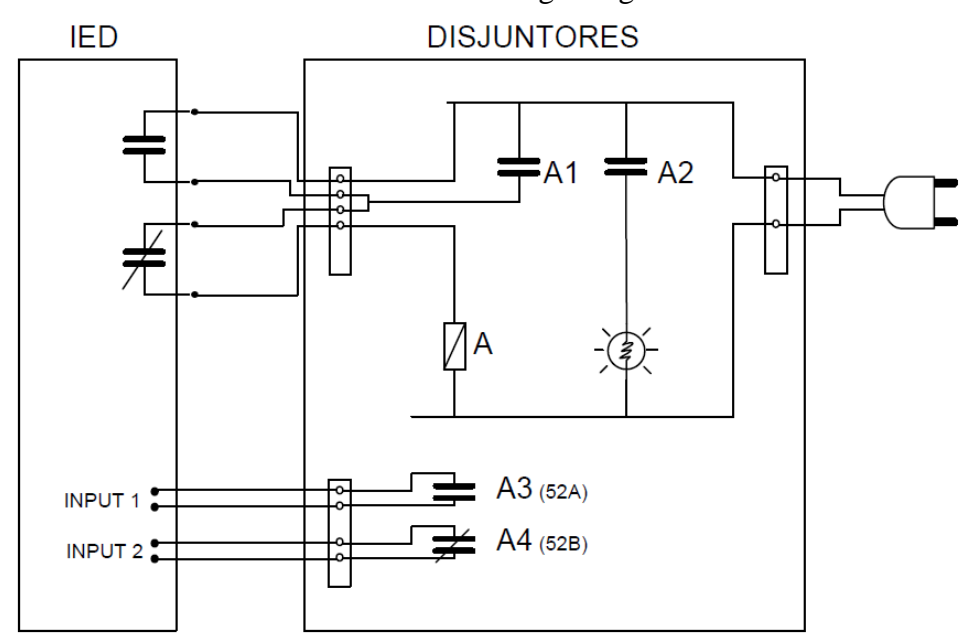

Seu funcionamento básico é mostrado na Fig. a seguir.

# **ANEXO C: Roteiro para configuração das mensagens GOOSE**Configuração da GOOSE a ser Transmitida

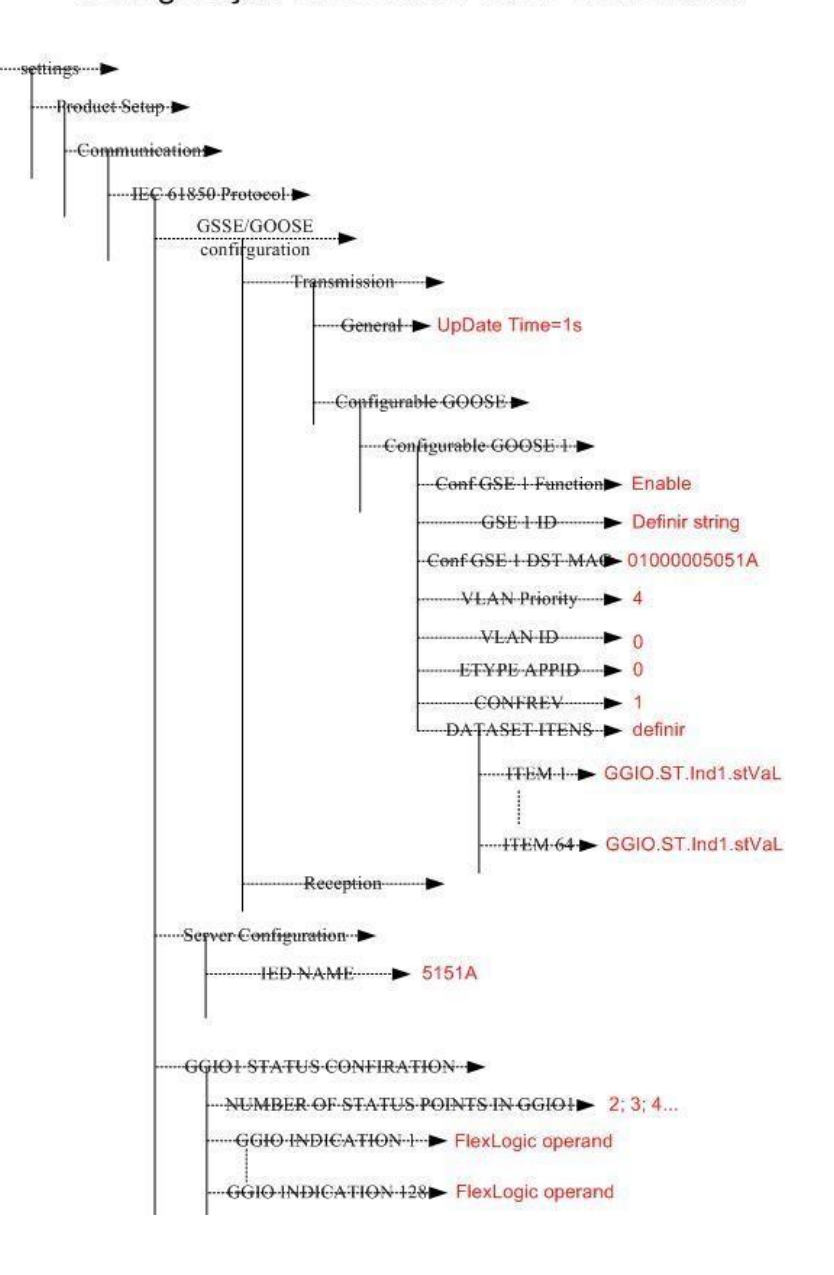

Parametrização das Mensagens GOOSE Recebidas

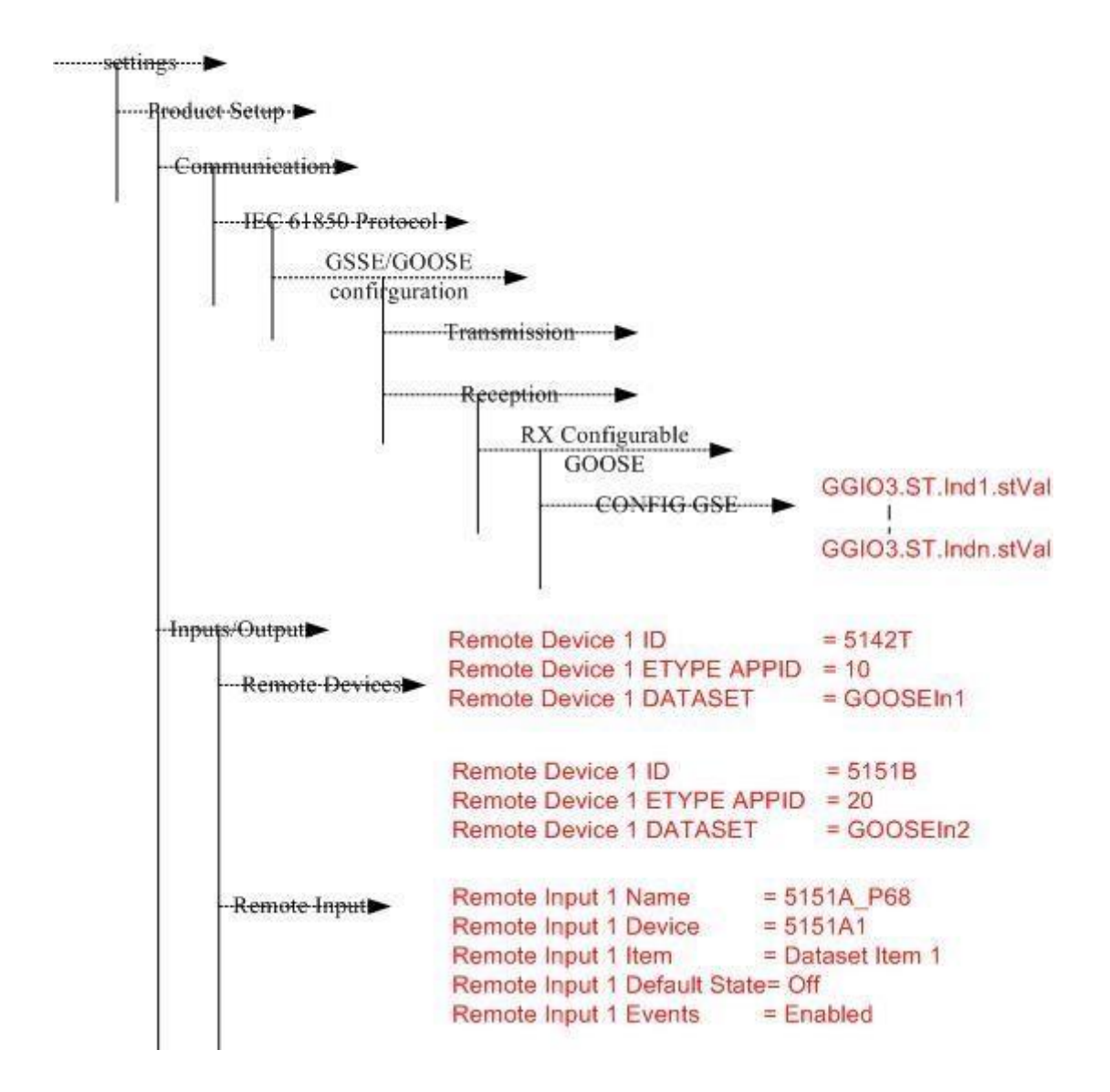

## **ANEXO E: Roteiro para unificação da configuração do sistema supervisório**

Após a finalização dos supervisórios referentes a todos os IEDs, é preciso reunir as configurações de objetos e tags em um único sistema, que irá monitorar e comandar as duas subestações durante os ensaios finais.

Antes de iniciar o processo, recomenda-se fazer cópias de segurança de todos os supervisórios configurados, salvando a pasta da aplicação. Depois, devem-se reunir todas as pastas de aplicação dos nove IEDs,

Para realizar a unificação, tomando como base qualquer um dos supervisórios, deve-se seguir os seguintes passos:

1. Vamos considerar, como exemplo, que se tomou como base o supervisório feito para o IED 5151A, devendo-se acrescentar a ele as configurações do 5151B, C, D, T, 5142A, B, C, T. O aluno fictício Paulo fez a configuração do 5151A, e a aluna fictícia Andréia fez a configuração do 5151B.

2. A aplicação base, do qual todos os alunos partiram, já tinha, configurados, todos os servidores MMS, que são os IEDs. Dessa forma, não será preciso acrescentálos ao driver.

3. Para simplificar o procedimento, vamos remover, da aplicação do Paulo, todos os disjuntores que ele não configurou: 5151B até 5151T, na SE 5151; e 5142A até 5142T, na SE 5142.

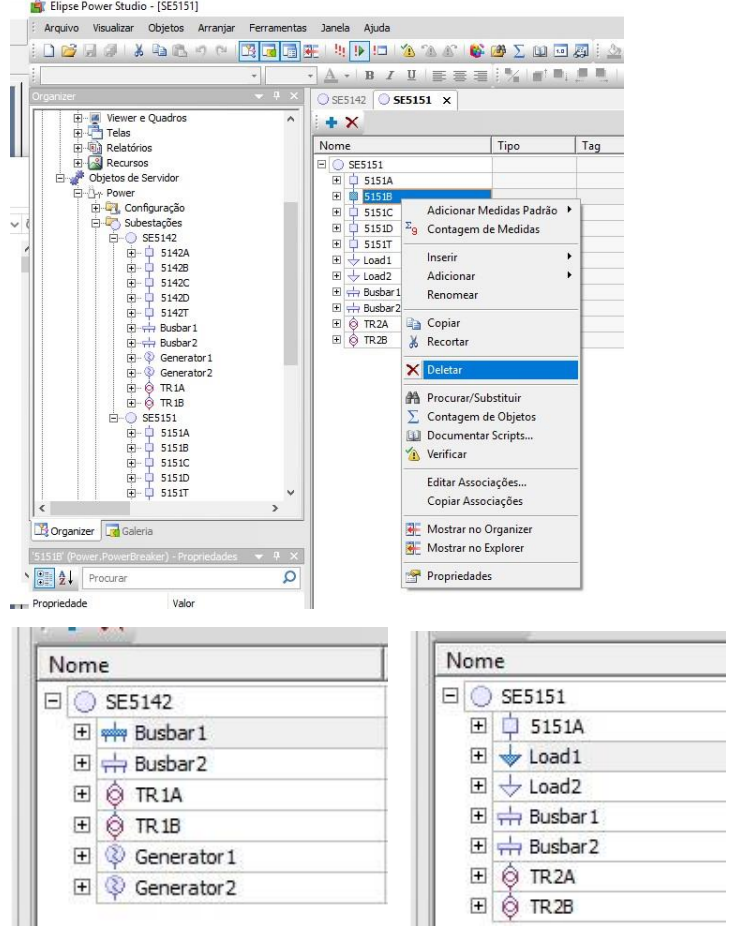

4. A partir do domínio aberto (arquivo .dom) do Paulo, deve-se abrir os arquivo de **projeto** (.prj) relativo à aplicação da Andréia. Os arquivos de interesse são PEA3509\_2018.prj e 5151.prj. Será perguntado se se deseja incluir esse arquivo no domínio ativo. Deve-se responder "não".

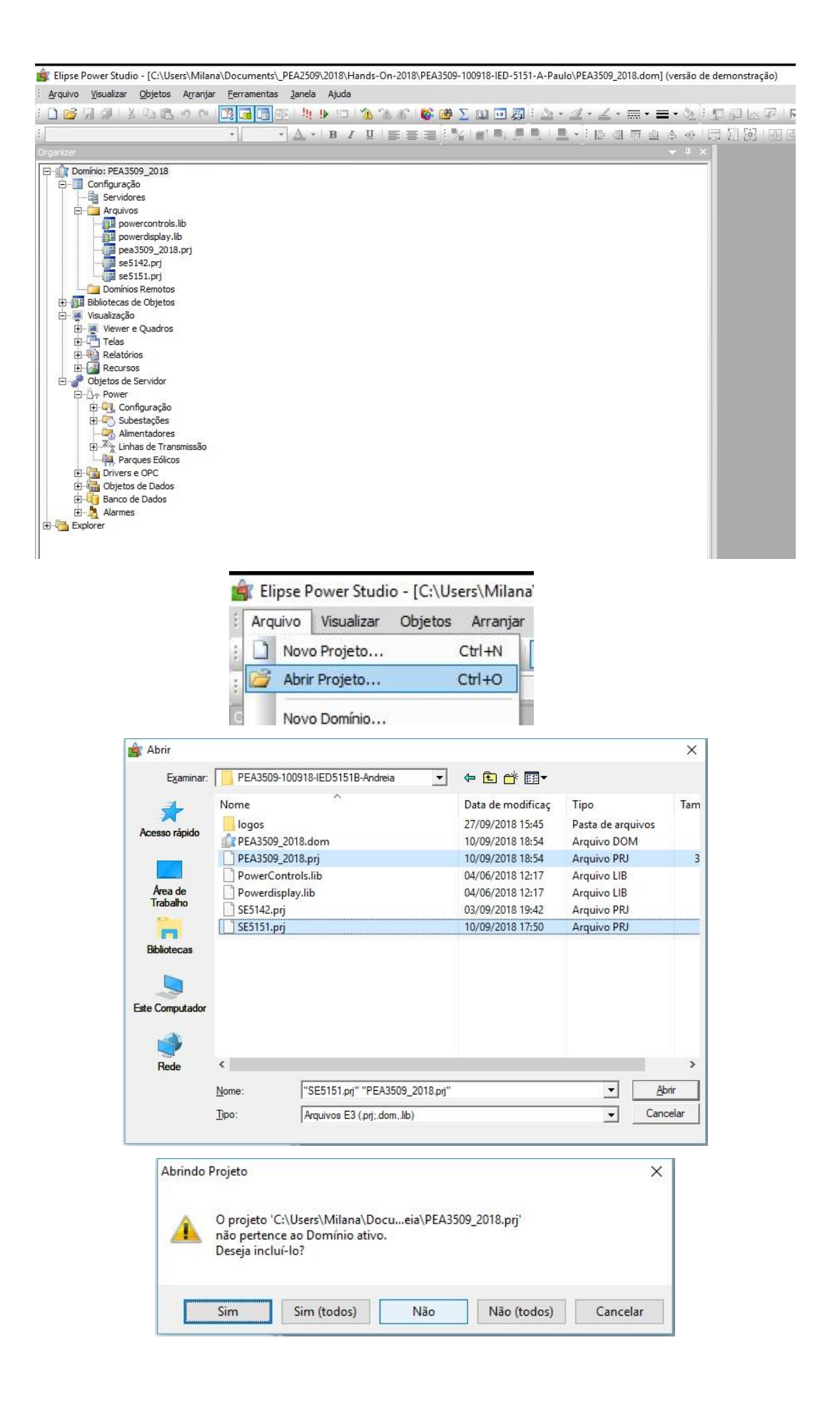

5. Os arquivos de projeto ficarão listados na pasta "Explorer", que mostra os arquivos de configuração acessíveis em tempo de edição. Esses arquivos que você acabou de buscar terão uma marcação diferenciada, que indica que eles não estão

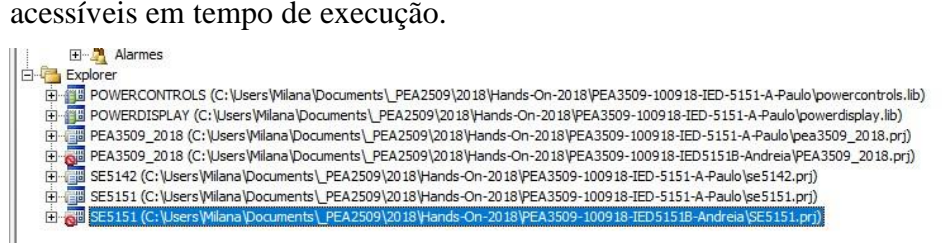

6. A partir do Explorer, pode-se acessar, de forma offline, as telas, objetos, tags e outras configurações das aplicações. Dessa forma, deve-se copiar as configurações dos demais IEDs para o supervisório base. Realizando-se essa operação para todos os demais oito IEDs, o supervisório fica completo.